## ينيبلا ليغشتلا ةيلباق ءاطخأ فاشكتسأ مادختساب اهحالصإو يكلساللا ليمعلل **CUWN**

## تايوتحملا

ةمدقملا ةيساسألا تابلطتملا تابلطتملا ةمدختسمل تانوكمل ةيساسأ تامولعم ةلكشملا فيرعت - الوأ ةماعلا تالجس لاو ةيكلس الJJ ةيلحملا ةكبش لا ي ف مكحتلا ةنجل نيوكت - ايناث running-config WLC نيوكت فلم ةيموسرلا مدختسملا ةهجاو CLI (WLC (ةيكلساللا ةيلحملا ةكبشلا يف مكحتلا رصنع نم Syslogs ليمعلا زاهج تامولعمو ليصافت - اثلاث ةكبشلا ططخم - اعبار <u>تاحيضوت لاو ةيفاض إلى لي صافت لي عبتت - اسماخ</u> VI. WLC - رماوأ show و debug WLC ءاطخأ حيحصت رماوأ WLC ضرع رماوأ VII. AP - رماوأ show و debug RIOS Cisco جمانربل Lightweight لوصولا طاقن لوصولا ةطقن ضرع رماوأ AP ءاطخأ حيحصت رماوأ CO-AP لوصو طاقن COs-AP ضرع رماوأ COs-AP ءاطخأ حيحصت رماوأ | 1800 ةلسلسلا COs-AP ءاطخأ حيحصت رماوأ | Series 2800/3800 ليمعلا بناج نم مزحلا طاقتلا - انماث <u>(OTA) ءاوهلا ربع مزحلا طاقتلا - اعسات</u> n802.11 ةكبش طاقتلا طاقتلا 802.11ac OTA صخلم - ارشاع ةلكشملا فيرعت - الوأ هتالجسو (WLC (ةيكلساللا ةيلحملا ةكبشلا لجس نيوكت - ايناث ءالمعلا ةزهجأ تامولعم - اثلاث ةكبشلل يطيطختلا مسرلا - اعبار ءالمعلا لكاشم عيمج ليجستل تانايب لودج ءاشنإ .v (WLC (ةيكلساللا ةيلحملا ةكبشلا يف مكحتلا رصنع ىلع debug و show رماوأ .VI لوصولا ةطقن ىلع ءاطخألا حيحصتو ضرعلا رماوأ .اعباس طاقن لوصولا Lightweight نم Cisco IOS® APs COs-AP لوصولا طاقن ءالمعلا بناج نم طاقتلا تايلمع - انماث OTACaptures - اعسات n802.11 ةكبش طاقتلا 802.11ac طاق ت <u>ةيفاضإ حئاصنو حئاصن - فلأ قحلملا - رشع يداح</u> زودنيو (X OS مساب اقباس فورعملا) MacOS ليغشتلا ماظن ةمدقملا

Unified Cisco لح عم أشنت امدنع ينيبلا ليغشتلا ةيلباق لكاشم ةقيثو اذه فصي Wireless Network (CUWN).

## ةيساسألا تابلطتملا

### تابلطتملا

:ةيلاتلا عيضاوملاب ةفرعم كيدل نوكت نأب Cisco يصوت

- Cisco نم ةيكلساللا لوصولا طاقن ●
- (WLC (ةيكلساللا LAN ةكبش يف مكحتلا تادحو ●
- ةلصلا تاذ ةكبشلا ةزهجأ ●

### ةمدختسملا تانوكملا

.ةنيعم ةيدام تانوكمو جمارب تارادصإ ىلع دنتسملا اذه رصتقي ال

.ةصاخ ةيلمعم ةئيب يف ةدوجوملI ةزهجألI نم دنتسملI اذه يف ةدراولI تامولعملI ءاشنإ مت تناك اذإ .(يضارتفا) حوسمم نيوكتب دنتسملا اذه يف ةمدختسَملا ةزهجألا عيمج تأدب .رمأ يأل لمتحملا ريثأتلل كمهف نم دكأتف ،ليغشتلا ديق كتكبش

ووذ ةيكلسال تاكبش ولوؤسمو وسدنهم مه دنتسملا اذهل فدهتسملا روهمڃلا :**ةظحالم** اهئاطخأ فاشكتساو اهنيوكتو تاعوضوملا هذه مادختسإ لعفلاب نوفرعي ةربخ .اهحالصإو

# ةيساسأ تامولعم

ل|زت ال يتلاو ةدوجومل| ءالمءل| ةزهجأ فـلتخمل ارظن كـلذ يلء روثءل| عئ|شل| نم نوكي دق وأ ةيكلساللاا ةكبشلا ءاشنإب قلعتي اميف تالكشم ةدع زربت دق .ريوطتلا ديق ةينبلا معدو ةيكلساللا ةكبشلاب اهلاصتإ نم ةدافتسإ ىصقأ قيقحت درجمل وأ اهتنايص .ةيتحتلا

ةينبلا وأ/و ليمع لا زاهج بناج نم ةطيسب نيوكت ةلكشم ثودح ةلاح يف ابلاغ اذه ثدحي دقو ةلكشم ىلإ كلذ ىزعي نأ نكمي ،تالاحلا ضعب يف ،كلذ عمو .اهسفن ةيكلساللا ةيساسألا مدقم) همعدي تـانوكمو نيءم ليمع زاهجب قلءتي اميف ي.نيبلI ليءغشتلI ةيلباق يف لوصول| طاقن وأ/و (...،يكلسال ليءغشت جمانربو ةيكلسال ةيلحم ةكبش ئىاەمو بلطل| هذه ينيبال ليءشتال القياب اق لكاشم نإف ،نييكلسال نيسدنهم انرابتعابو .ةينعمل المنتوين .اهلحو اهحالصإو اهئاطخأ فاشكتساو ةدقعملا ةلمتحملا تايدحتلا ديدحتل ةصرف لكشت

ي فقي قي تال قيادبان اي فوادع مجت مزلي يت لي التي المولوع مل الي صفت لاب دنت سمل الذه فصي دنع اهحالصإو اهئاطخأ فاشكتساو هذه يكلساللا ينيبلا ليغشتلا ةيلباق لكاشم جهنلاا اذه ةيءمأ ديازتتو .Cisco نم (CUWN) ةدحوملI ةيكلساللI ةكبشلI لح عم اهئوشن يكلساللا لاصتالا ةزهجأو ةيكلساللا ةليءمعلا ةزهجأل ادادعأ يف ةدرطملا ةدايزلا عم لماشلا مزليوو ةداملا هذه يف دري امع ةيفاضإ تامولعم بـلطت دقو.اهعيمجتو (AP) لوصولا طاقنب هذه يلمت دق يتلا تاريغتملا نم دودحملا ريغ ددعلل ارظن ،ةدح ىلع ةلاح لك ساسأ ىلع اهعمج ةلمتحم ةلأسم يأ ةجلاعمل ماع ليلد يه انه ةلصفملا تامولعملا نإف ،كلذ عمو .تابلطتملا .ةيكلساللI ةليمعلI ةزەجألل ينيبلI لي غشتلI قىلباقب قلعتت

## ةلكشملا فيرعت - الوأ

ةلأسملا ديدحت يء ،لح ىلإ لصوتلا دصقب ةلكشم يأل ةلاعفلا ةجلاعملل ىلوألا ةوطخلاو قيثوتو ريدقت لقأ ىلع ةلئسألا هذه حرط نم دكأت ،كلَّذب مايَّقلَّل .ةقدب ثحبالًا ديقً :حضاو لكشب اهتاباجإ

- زترهاجيج 4 .2) ويدارلI عون وا/و لوصولI طاقنL نيعم جذومن ىلع ةلكشملI رصتقت له ؟(زترهاجيج 5 لباقم
- ؟WLC جمانرب نم ةنيعم (تارادصإ) رادصإ ىلع طقف ةلكشملا ةظحالم تمت له ●
- وأ/و ليمع لا (عاونأ) عون نم طقف ةنيعم (تارادصإ) رادصإ عم هجاوت يتلJ ةلكشملI يه (،...WLAN ليغشت جمانرب رادصإ ،ليغشتلا ماظن رادصإ) جمانربلا
- ؟يه امف ،كلذك رمالا ناك اذإ ؟ةلكشملا هذه نم يناعت ال ىرخأ ةيكلسال ةزهجأ يأ كانه له ●
- لثم طسٻم يكلسال دادعإب لصتم ليمعلا امنيب ةلكشملا نيوكت ةداعإ نكمي له ∙ ةلكشملا ثدحت له ،ينعي) ؟لطعم ac11 .11ac و ،زتريهاجيم 20 ةانق ضرعب ،حوتفم SSID .(؟طقف ac802.11 عضو لباقم n802.11 عضو يف
- ىندألا دحلا وه امف ،حوتفـم SSID مادختـساب ءاشنإلI ةداعإل ةلبlق ةلكشملI نكت مل اذإ ةيلحملا ةكبشلا ىلع X1 . 802 وأ PSK) ؟ةلكشملا ةيؤر هلالخ نم مت يذل ننامألا بيترتل .((WLAN) ةيكلس|لل
- ؟اديج ةفورعملا ةقباسلا ةئيهتلاو جماربلا تارادصإ يه ام ●

## ةيلحملا ةكبشلا يف مكحتلا ةنجل نيوكت - ايناث ةماعلا تالجسلاو ةيكلساللا

### running-config

ةكبشلا يف مكحتلا رصنع نيوكت عيمجت ةقلطملا ةرورضلا نمف ،ءانثتسإ نود نم ليمعلا اهمدختسي يتلا تازيملل ةيليصفت ةعجارم ءارجإل (WLC (ةيكلساللا ةيلحملا ةسلج ءاشنإ كيلء بجي ،كلذب مايقلل .ليبقل اذه نم ىرخأل ليصافتلاو ددحمل هدادعإو جارخإ ظفحو ينعملا (WLC) ةيكلساللا ةيلحملا ةكبشلا يف مكحتلا رصنع ىلإ Telnet/SSH :يصن فلم ىلإ هذه (CLI (رماوألا رطس ةهجاو رماوأ

config paging disable

قلءتي اميف ةيليصفت تامولءم نمضتي هنأل ،لماكلا running-config جارخإ امئاد لضفي يف كلذ نم مغرل! يلء .ةنرتقملا يكلس اللا ددرتال تامولءمو ةمضنملا لوصولا طاقنب ةكبشلI يف مكحتلI رصنع عم ةيادبلI يف لمعت امدنع لثم ،تال|حلاو تال|حلI ضعب عم (WLC) لوصو ةطقن 8510) لوصولI طاقن نم ريبك ددع عم (WLC) ةيكلسالJl ةيلحملI ةكبشلا يف مكحتلا رصنع نيوكت عيمجت ةيادبلا يف لضفي دق .(لوصو ةطقن +2500 ثيح ،ةعيرسلا ةعجارملل هذه لوصولا ةطقن تامولعم نود طقف (WLC (ةيكلساللا ةيلحملا .ددحملا لوصول طاقَن ددع ل|مكإل رثكأ وأ ةقيقد 30 running-config لماكل| ضرعل| قرغتسي دق .قحال تقو يف لماكلاب config-running جارخإ عمجل هيلإ ةجاح كانه لظت دق ،كلذ عمو

:يصن فلم ىلإ يرايتخإ لكشب هذه CLI رماوأ تاجرخم عيمجت كنكمي ،كلذب مايقلل

config paging disable

show run-config no-ap

show wlan apgroups

## WLC نيوكت فلم

ةيلمع عمجب اضيأ يصروي ،show run-config وأ show run-config جارخإ يلإ ةفاضإل\ب .(WLC) ةيَكالسالَال ا ةيلحملا ةكبشلا يف مكحتلا رصنع نيوكت نم ةلماك يطايتحإ خسن ةطساوب هءارجإ يJإ جاتحي ءاشنإلI ةداعإب موقي يذلI تاربتخملI دحأ ناك اذإ ،ةدعاسملI نم اذه نكمي .Cisco ةيلمع ةئيب ي فقالكشملا ءاشنإ ةلواحمل ،BU Escalation و TAC/HTTS نم لك ربع (WLC) ةيك لسال ا ةيلحملا ةكبشلا يف مكحت الرصنع نم ةيطايتحإ ةخسن عيمجت يف مكحتـلا ةدحوب ةصاخلا (CLI) رماوألا رطس ةهجاو وأ (GUI) ةيموسرلا مدختَـسملا ةهُجَاو فلم ظفحل FTP وأ TFTP امإ مادختسإ عم ،ةينعملا (WLC (ةيكلساللا ةيلحملا ةكبشلا مدختسملا ةهجاو نم لك مادختسإ لاثمال اذه حضوي .يجراخلI TFTP/FTP مداخ ىلإ نيوكتلI يف مكحتال رصنء نم ةيطاّيتحإ ةخسن ظفحل (CLI) رماوأل| رطس ةهجاوو (GUI) ةيموسرل| :TFTP مادختساب ،(WLC (ةيكلساللا ةيلحملا ةكبشلا

#### ةيموسرلا مدختسملا ةهجاو

.ةروصلا يف حضوم وه امك ليمحت < نيوكت < فلم ليمحت < رماوأ

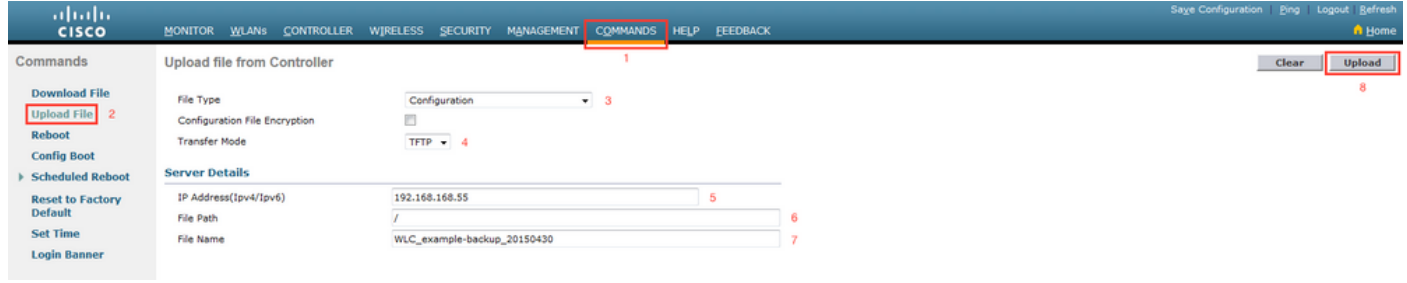

CLI

transfer upload datatype config

transfer upload mode tftp transfer upload serverip <TFTP-Server\_IP-address> transfer upload path / transfer upload filename <desired-filename> transfer upload start

## (WLC (ةيكلساللا ةيلحملا ةكبشلا يف مكحتلا رصنع نم Syslogs

ةيلحملا ةكبشلا يف مكحتلا رصنع نم ةيلاحلا تالجسلا عيمجت اضيأ ديرت ،تقول اذه يف

هذه عيءجت ديرت ،ةيلاثملا ةيحانال نم .ةجاحل بسرح ةعجارملا نم ديزمل (WLC) ةيكلساللI ةلك شملا خسن متي ثي حي كان سال لي مع عم ةرشاب م مب ت مق يُذلا رابتخال دعب تالجس ل ا ذئدنعف ،يجراخ syslog مداخ ىلإ WLC تالجس ريدصتب ليمعلا ماق اذإ .اهنع غالبإلا مت يتلا ىلع ايلحم نزخي ايلاح traplog و msglog لا تظفح عيطتسي تنأ ،الإو .كانه نم اهدادرتسإ ديرت :دربم صن رخآ ىلإ جاتنإ ةسلج CLI اذه ظفحا ب WLC لا

config paging disable

show msglog

show traplog

## ليمعلا زاهج تامولعمو ليصافت - اثلاث

قلءتي اميف ليصافتلاو تامولءملا نم نكمم ردق ربكأ عمج يف ةيلاتلا ةوطخلا لثمتت ليغشتلا ةيلباق يف ةلمتحم ةلكشم هجاوي يذلا مادختسالا ديق ليمعلا (ةزهجأ) زاهجب ام ،ىلع ةرورضلاب رصتقت ال نكلو ،تامولعملا هذه لمشت نأ بجيو .يكلساللا ينيبلا :يلي

- (،...لومحم رتويبمك ،يكذ فتاه ،يحول رتويبمك) ليمعلا عون ●
- جذومنلاو زاهجلا ميمصت ●
- ليغشتلا ماظن رادصإ ●
- WLAN ئياهم جذومن ●
- WLAN لوحم ليغشت جمانرب رادصإ ●
- بلط مدختسم) Windows Zero Config / Auto Config، Intel PROSet،...)
- و PSK و ةحوتـفـم) WLAN ةكبـشو يكلـسالJJ لـيمعلI ةطـساوب مادختـسالـل نـوكم نIما EAP-PEAP/MSCHAPv2،...)
- دروملا اهرفوي يتال ةيضارتفالI تادادعإلI نم اەرييءت مت لـيمع تاملءم ةيا ظحال .(،...APSD-U ،لاوجتلا تاملعم ،نوكسلا ةلاح) ينعملا

ليمعلا (ةزەجأ) زاەجب قلءتت ةيفاضإ تاظحالم وأ تامولءم ةيأ نيمضت بجي :**ةظحالم** ةيلحملا ةكبشلاب طبترملا (تانيوكتال) نيوكتال ةشاش تاطقل ام دح ىلإ نمضتت .ةجاحلا بسح ،كلذ ىلإ امو مب صاخلا (WLAN) (ةيكلسال

## ةكبشلا ططخم - اعبار

،(RCA) يرذجلا ببس ل ليل حت ةيلمعو اهحالص إو ءاطخأل فاشكتس أ دوهج ةعرس ةدايزلو ( ططخم ططخم يوتحي نأ بجي ال .لماشو لصفم ةكبش ططخم ططخم ريفوتب امئاد ىصوي لب ،بسحف ةيكلساللا ةيساسألا ةينبلاو ةكبشلا لوح ليصافت ىلع ةكبشلا ططخم لخاد لمءت يتلا ةينءملا ةيكلساللا (ةزەجألا) زاەجلا ىلء ةقمءتم ةرظن اضيأ رفوي نأ بجي (...مادختسالا ديق ةليمع (VLAN (تاكبش يأو ةيئوضلا تاحساملا/تاعباطلا) ةكبشلا .ضعبلا اهضعبب ةنراقم (اهعقاوم) اهعقاومو

عاشنإل طامنألا نم ةعونتم ةعومجمو (...Microsoft Visio، Draw.io) تاودألا نم ددع مادختسإ نكمي تامولعملا سكعنت نأ نامض درجم وه ماهلا بناجلاو .ةكبشلل يطيطختلا مسرلا اذه لثم ةينءملا فارطألا عيمج نم ضارعتسالل مدقملا يطيطختلا مسرلا يف حوضوب ةبسانملا نء لك عم ةديفم نكلَو ،ةيساسأ تامولعم ضبق ىلع نأ ايجولوبط ةكبشّ لاثم .نيعءابالو .ةروصلا يف حضوم وه امك ليمعلا ةزهجأو ةيساسألا ةينبلاا

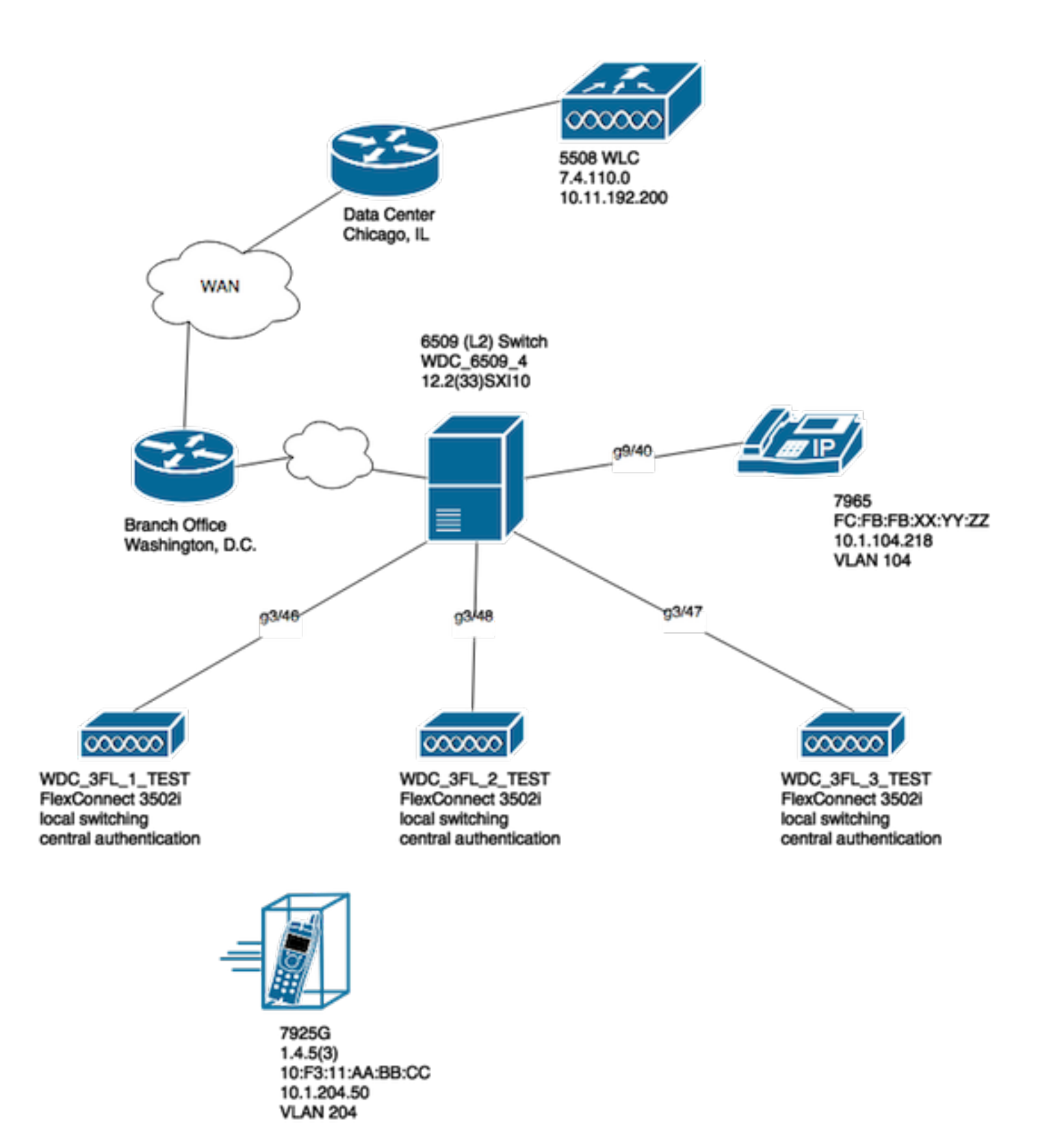

## تاحيضوتلاو ةيفاضإلI ليصافتلI عبتت - اسماخ

ليمعلا (ةزەجأ) زاەج عم رابتخإ يأ تقو يف ةبسانملا تامولعملا عيمجت نامض ىلع ةدعاسملل وأ ايقابت سا تانايب لودج ءاشiاب ىصوي .هعم تالكشم نويئاهنا نومدخت سملا هجاوي يذل ا .<br>،رابتخال تقو تظحول يتلا ةلصل تاذ ليصافت التاذ ليصافت العالم على لكاشم عي مج لي جستل لُثامم :لاثملا اذه لثم

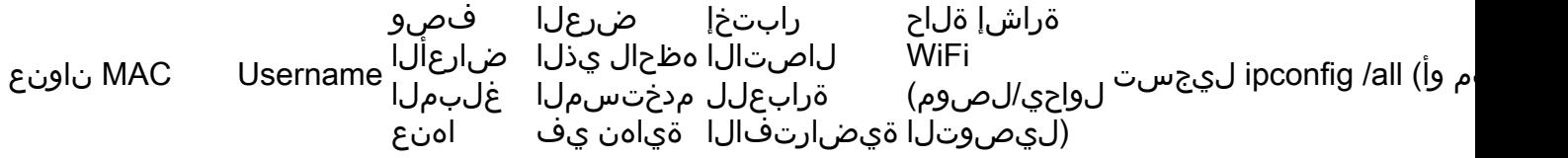

تقولا Y/N xxyy.aabb.0011 test\_user1 عطقتم ةكبشلا دقف لصفني لاصتا لكشب ن ع ةطقن نم .لوصولI AP3. نارتقالاو يكلساللا ةلواحم N ل|صتال| ifconfig en0 en0: تامالعلا=8863>up،broadcast،smart،running،Simple،Multicast> MTU 1500 ether xx:yy:aa:bb:00:11 ininet6 fe80::848:cb8f:88 4x0 نمآلا قاطنلا ثب INET 192.168.10.237 NetMask 0xffff00 192.168.10.255 nd6=201<PerfFc تارايخ اقلت ديدحت :طئاسولI

طشن :ةلاحلا

كلذكو ،ةحلصملل كرتشم طمن ديدحتو قيثوت ىلع ةدعاسملا وه نيرمتلا اذه نم فدهلاو اذه تانايبلا لودج دادعإ درجمب .ةحورطملا (اياضقلا) ةيضقل انع ةقيقد ةروص ىلع لوصحلا يلي اميفو .تارابتخالا ءدبل ادعتسم نآلا حبصت ،تانايبلا عيمجت يف همادختسإ متيل :ةماه تناك نإو ،ةيفاضإلا تارابتعالا ضعب

اهعيمجت مت يتلا مزحلا تاعطاقتو ءاطخألا حيحصت تايلمع عيمج ةنمازم بجي :**ةظحالم** يأل تقولا سفن يف اهذخأ بجيو ،تالجسلا عم طابترالا ليهستل NTP مداخ سفن عم .نيعم رابتخإ

امدنعو ،ةلكشملا ةاعارم هيف متت يذلا تقولل قيقد ينمز متخ ميدقتب مق :**ةظحالم** .(قبطني كلذ ناك اذإ) درتست ةلكشملا نأ ودبي

MAC ناونع لكل اهتيفصت تمت يتلا ءاطخألا حيحصت عيمجتب موقت ام امئاد :ةظحالم .WLC و لوصولا ةطقن نم لك ىلع ليمعلل

ةسلج سفن نمض لوصولا ةطقن ىلع debug و show رماوأ ليغشتب مقت ال :ةظحالم ةفلتخم ةسلج يف لصفنم لكشب كلذب مايقلا متيو ،مكحتلا ةدحو/SSH/Telnet لمع .كلذل اقفو

ةدحو لباقم Telnet/SSH جمانرب ىلع لوصولI ةطقن ءاطخأ حيحصت ءارجإ لضفي :**ةظحالم** .ةلاعف نوكت نأ نكمي ال ةجردب ةداع ةئيطب مكحتلا ةدحو نأل ارظن ،مكحتلا

## VI. WLC - رماوأ show و debug

ةليمعلا ةزهجألل ينيبال ليغشتال ةيلباق لكاشم جاتنإ ةداعإل تارابتخإ ءارجإ دنع حيحصت تايلمع عيمجت يرورضلا نمف ،اهحالصإو اهئاطخأ فاشكتساو ةلمتحملا ةيكلساللا نأ نكمي .ةمدختسملا ةيكلسالال ا ةيساسألي قينبل ا نم ةيفاضإلى تالجسل|و ءاطخأل| متي يذل ايلوأل اءاطخأل احيحصت جرخمو ةددحمل ا تالجسل اليصفت اب نامسقل ا ناذه حرشي ،(AP (لوصولا ةطقنو (WLC (ةيكلساللا ةيلحملا ةكبشلا يف مكحتلا رصنع نم هعيمجت .يلاوتلا ىلع

## WLC ءاطخأ حيحصت رماوأ

config sessions timeout 0 debug client <MAC\_address> debug dhcp message enable

ىلع هذه WLC ءاطخأ حيحصت ةفاضإ اضيأ كنكمي ،ةيلاحلا ةلكشملا ةعيبطب قلعتي اميف :ةدح ىلع ةلاح لك ساسأ

- مداخ عم ةقداصملاب ةقلعتم لكاشم كانه تناك اذإ اذه مدختسا debug aaa detail enable AAA
- مداخ عم ةقداصملاب ةقلعتم لكاشم كانه تناك اذإ اذه مدختسا debug aaa events enable AAA
- حيحصت جارخإ نوكيف ؛ةقداصملا لكاشم ةجلاعمل اذه مدختسأ debug aaa all enable (...،AAA زواجت تال|حل) ىوصقل| ةرورضل| دنع طقف همدختس| كلذل ايصن اذه ءاطخأل|
- WLCs نيب لاوجت لكاشم كانه نوكي امدنع مادختسإ transfer mobility debug●

تامولعملا عيمج قيثوتو عيمجت متيو ،ينعملا يكلساللا ليمعلا عم ةلكشملا راركت دنع تزجعأ يغبني تنi ،رمأ CLI اذه تزجنin order to .ةيلاتالI ىرخألاو ةقباسلI ماسقألI يف ةدراولI .WLC لا ىلء debugs ل

debug disable-all

## WLC ضرع رماوأ

config paging disable

show time

show client detail <MAC\_address>

ping <client\_IP-address> <repeat count [1-100]>

ةكبشلا يف مكحتال رصنع ءاطخا حيحصت ليءغشت نم دكأتف ،اقبسم ةراشإلI تمت امكو هذه ضرعلا رماوأ جارخإ عيمجتو ةدحاو Telnet/SSH لمع ةسلج يف (WLC) ةيكلساللا ةيلحملا تنأ .(WLC) ةيكلسالرا ةيلحملا ةكبشلا يف مكحتلا رصنع ىلإ Telnet/SSH نم رخآ رمأ يف .مسق اذه يف لصفم جتني رمأ تيدبأو حيحصت ap لا عمجي نأ سفن لا تلمع يغبني

## VII. AP - رماوأ show و debug

### Cisco نم IOS ® Lightweight لوصولا طاقن

عضولا يف (لوصولا طاقن) AP® IOS Cisco لوصو طاقن يأ ىلع ءاطخأ حيحصت يأ ءدب لبق تنأ .Cisco نم قباسلا زارطلا وأ 3700 وأ 2700 وأ 2600 لثم ،رابتخالا يف ةكراشملا Lightweight ةدحو/Telnet/SSH تقو يف ةلهم تيدافت ap، in order to لا يَالعَ رمأ الكا اذه تذفَن الوأ يءبني :(تارابتخإ) رابتخإ نوبز امدنع ةصوب (طاقن) AP لا ىلإ ةسلج مكحتلل ةيفرط

debug capwap console cli config t line vty 0 4 exec-timeout 0 session-timeout 0

**ةدحوب 4 vty 0** ةلمج لادبتساو مكحتلI ةدحو لIصتI مادختسال تاوطخلI هذه عابتI اضيأ كنكمي ل|صّتال لـمعل| ةسَلجو exec لـمع تـارتْفَ لـيطعتل ،كلّذ نم الّذب 0 **رطسل| م**كحّت .كلذل اقفو مكحت ةدحو/يلسلست

- ةيلسلستلا لمعلا ةسلج ةلهم تاملعم ليدعتل مادختسإ 0 طخلا مكحت ةدحو ●
- SSH/Telnet لمع ةسلج ةلهم تاملعم ليدعتل مادختسإ 4 0 vty رطسلا ●

#### لوصولا ةطقن ضرع رماوأ

عمجا .AP لا ىلع رمأ ضرع اذه نم ةنيع تعمج الوأ يغبني تنأ ،رابتخالا تنأ أدبي نأ لبق ،ينعملا يكلساللا ليمعلا نمضتي رابتخإ لكل لقألا ىلع نيترم هذه ضرعلا رماوأ تاجرخم .رابتخالا لامتكا دعبو لبق

term len 0 show clock show tech show capwap client mn show int do1 dfs show logging more event.log show trace dot11\_rst display time format local show trace dot11\_rst show trace dot11\_bcn display time format local show trace dot11\_bcn

#### AP ءاطخأ حيحصت رماوأ

حيحصت نيكمت نآلا كنكمي ،هالءأ ةروكذملا ضرعلا رماوأ نم يلوألا جارخإلا عيمجت درجمب دكأت .حضوم وه امك ةلصفنم SSH/Telnet لمع ةسلج يف لوصولا ةطقن سفن ىلع ءاطخألا .يصن فلم يف اهلمكأب تاجرخملا ظفح نم

debug dot11 {d0|d1} monitor addr <client\_MAC-address>

debug dot11 {d0|d1} trace print clients mgmt keys rxev txev rcv xmt txfail ba

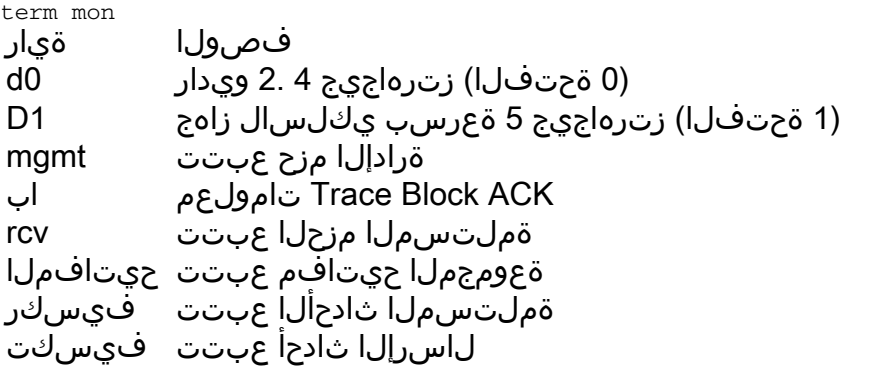

ويدارلا ىلإ لاسرإلا عبتت داركت لاسرإلا مزح عبتت xmt لاسرإلا لشف تالاح عبتت ليفسكت عبتتلا لدعم تارييغت تالدعم

،تانايبلا عمجو رابتخالا ةيلمع لامتكا درجمب لوصولا ةطقن ىلع ءاطخألا حيحصت ليطعتل :لوصولا ةطقن ىلع اذه CLI رمأ ذيفنت كنكمي

u all

#### CO-AP لوصو طاقن

لوصول| طاقن لثم ،دعب اميفو 2 802.11ac wave مادختسإ ةيناكمإب ةدوزمل| لوصول| طاقنل اديدج ليءغشت ماظن هذه ثدحألI زارطلI نم لوصولI طاقن مدقت .3800 و 1800 قيجذومنلI ال ،وحنلا اذه ىلع .COs-AP مساب اهيلإ راشملا ةيساسألا لوصولا طاقن ةمظنأل لماكلاب Cisco ىلإ ةدنتسملا لوصولا طاقن ىلع اقبسم ةمدختسملا رماوألا عيمج قيبطت متي فاشكتسأ ءانثأ ةلكشم ترهظ اذإ .اقبسم حضوم وه امك ةيديلقتلا نزولا ةفيفخ @IOS طاقنو ةفلتخم STA ةزهجأ عم ينيبلا ليغشتلا ةيلباق ةلكشم نمضتت اهحالصإو ام ءاطخأ COs-AP لوصو (طاقن) ةطقن نم تامولعملا هذه عيمجت بجيف ،COs-AP زارط نم لوصولا .لثامملا رابتخالاب ةينعملا

يف ةينعم COs-AP جذومن (طاقن) لوصو ةطقن يأ ىلع ءاطخأ حيحصت يأ أدبت نأ لبق تقو ي ف ةل0م تيدافت ap، in order to لا ىلع رمأ CLI اذه تذفن الوأ يغبني تنأ .رابتخال ا $\cdot$ رابتخإ نوبز امدنع ةصوب (طاقن) AP لا ىلإ ةسلج مكحتلل ةيفرط ةدحو/SSH/Telnet :(تارابتخإ)

exec-timeout 0

#### COs-AP ضرع رماوأ

عمجا .AP لا ىلع رمأ ضرع اذه نم ةنيع تعمج الوأ يغبني تنأ ،رابتخالا تنأ أدبي نأ لبق ،ينعملا يكلساللا ليمعلا نمضتي رابتخإ لكل لقألا ىلع نيترم هذه ضرعلا رماوأ تاجرخم .رابتخالا لامتكا دعبو لبق

term len 0 show clock show tech show client statistics <client MAC-address> show cont nss status show cont nss stats show log

### COs-AP ءاطخأ حيحصت رماوأ | 1800 ةلسلسلا

(تاعومجم) ةعومجم نأل ارظن كلذو .لوصولا طاقن نم xx18 ةلسلسب ةصاخ ءاطخألا هذه نوكت يف ةدوجوملا كلت نع فـلتخت 1800 ةلسلسلI نم لوصولI طاقنل ةمدختسملI حئارشلI تاودأ نء ةفالتخم ةعومجم رفوت مزلي يلاتلاب و ،2800/3800 ةلسلسل لنم لوصولا طاقن ةلباقملا ءاطخألا حيحصت ةيطغت متت .ةنراقملاب ويرانيسلI اذه يف ءاطخألا حيحصت .يلاتلا مسقلا يف 2800/3800 ةلسلسلا نم لوصولا طاقنل

حيحصت نءيكمت نآلا كيلء بجي ،هالءأ ةروكذملا ضرعلا رماوأ نم يلوألا جارخإلا عيمجت درجمب لَوكوتورب ربع ةلصفنم لمع ةسلَج يف 1800 لوصولِ١ (طاقن) ةطقنَ سَفنَ يلَع ءاطخأَلِ١ .يصن فـلم يف اهلـمكأب تـاجرخملI ظفـح نم دكأت .حضوم وه امك Telnet/SSH

debug dot11 client level events addr <client\_MAC-address> debug dot11 client level errors addr <client\_MAC-address> debug dot11 client level critical addr <client\_MAC-address> debug dot11 client level info addr <client\_MAC-address> debug dot11 client datapath eapol addr <client\_MAC-address> debug dot11 client datapath dhcp addr <client\_MAC-address> debug dot11 client datapath arp addr <client MAC-address>

xx18 لوصولا ةطقن ىلع ةيفاضإلا ءاطخألا نيكمت ىلإ اضيأ جاتحت دق ،تالاحلا ضعب يف بجي ،كلذ عمو .اهحالصإو ليمعلل ينيبلا ليغشتلا ةيلباق ءاطخأ فاشكتسأ نم ديزمل AP .ةقباطم ةمدخ ةلاح/بلطل TAC Cisco سدنهم لبق نم بولطم وه امك/اذإ طقف اذه متي نأ

يدؤي نأ نكمي لب هتاجرخم يف اليصفت رثكأ طقف نوكي ال دق يفاضإلا حيحصتلا نأ امب ايفاضإ اتقو بالطتي هنإف يلاتلابو ،لوصولا ةطقن ىلع يفاضإ ليمحت ىلإ اضيأ ل واح اذاً ،ةمدخلا لي طعت ي ل| ،ةني عم فورظ لظ ي ف ،ي دؤي نأ نكمي يُذلا .ميلس|ل ليلحت لل وأ رابتخالاا تاريغتم لظ يف لوصولا ةطقن سفنب لاصتالا ليمعلا ةزهجأ نم ديدعلا .ةلثامملا تاريغتملا

نم لوصو ةطقن ىلع تناك اذإ ام - CO-AP ريغتم لوصو ةطقن ىلع ءاطخألا حيحصت ليطعتل ،تانايبلا عمجو رابتخالا ةيلمع لامتكا درجمب - AP series 2800/3800 وأ 1800 ةلسلسلا :لوصولا ةطقن ىلع اذه CLI رمأ ذيفنت كنكمي

config ap client-trace stop

#### COs-AP ءاطخأ حيحصت رماوأ | Series 2800/3800

حيحصت نءيكمت نآلا كيلء بجي ،هالءأ ةروكذملا ضرعلا رماوأ نم يلوألا جارخإلا عيمجت درجمب ةلصفنم SSH/Telnet لمع ةسلج يف اهسفن 2800/3800 لوصولا (طاقن) ةطقن ىلع ءاطخألا .يصن فلم يف اهلمكأب تاجرخملا ظفح نم دكأت .حضوم وه امك

config ap client-trace address add <client\_MAC-address> config ap client-trace filter all enable config ap client-trace output console-log enable config ap client-trace start term mon

درجمب AP series 1800/2800/3800 ةلسلسلا نم لوصولا ةطقن ىلع ءاطخألا حيحصت ليطعتل :لوصولا ةطقن ىلع اذه CLI رمأ ذيفنت كنكمي ،تانايبلا عمجو رابتخالا ةيلمع لامتكا

config ap client-trace stop

## ليمعلا بناج نم مزحلا طاقتلا - انماث

كيلع بجي ،هباش ام وأ MacBook وأ لومحم رتويبمك زاهج ناك اذإ مدختسملا ليمعلا زاهج نم ةداعإل مدختسملI لي معلا زاهجل ةيكلس|للI ةهجاولI نم طلتخملI عضولI ةمزح طاقت لI عيمجت Windows يف) 3.4 NetMon لثم ةعئاشلا ةدعاسملا تاودألا ليزنت نكمي .ةلكشملا جاتنإ دمتعي .pcap. \*فلم يف هظفحو طاقتلالا اذه عمجل اهمادختساو ةلوهسب Wireshark وأ (طقف ليمعلا نم هباش ام وأ TCPDUMP غيرفت عمجل لئاسو اضيأ كانه نوكت دقو ،زاهجلا ىلع ىلع لوصحلل ليمعلا زاهجل ةعنصملا ةكرشلا عم رواشتلا ىلإ جاتحت دق كلذل ،ينعملا .ددصلJ اذه يف ةدعاسم

:Pro MacBook ىلع ةيكلساللا ةهجاولل Wireshark طاقتلا نيوكتل لاثم يلي اميف

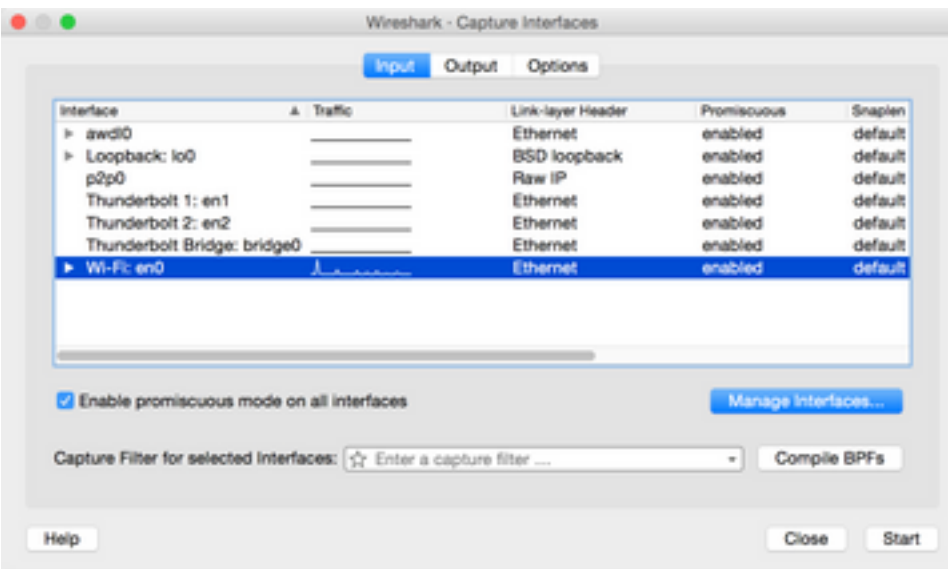

دكأت ،اهعيمجتل ةمدختسملI ةدعاسملI ةادألI نع رظنلI ضغب ،ةمزح طاقتلI يأ عم لIحلI وه امك يسدنهم نأ نامضل اذهو .(،...pkt. \*،pcapng. \*،pcap. (\*PCAP فلم قيسنتب فلملا ظفح نم نيسدنهملا نكلو ،ةلوهسب ةمزحلا طاقتلا تافلم ضرع طقف مهنكمي ال مسق يأ يف Cisco نواعتو نواعت ةيلمع ءارجإب حمسي اذهو .(،...Apple ،Intel (اضيأ ىرخأ تاسسؤمو نيدروم نم زاهج (يدروم) درومو Cisco نم الك يفاضإ لكشب رسيي امم ،ةسالسلا نم ديزمب مستت ةيلباقب ةقلعتم ةلمتحم لكاشم يأ يف قيقحتلل لضفأ لكشب اعم لمعلل ليمعلا .اهلحو ينيبلا ليغشتلا

## (OTA (ءاوهلا ربع مزحلا طاقتلا - اعسات

ين يبان اليء الله عن الله قال الله عن الله عن من الله عنهم في المن أن الله عن الله عن الله عن من الله أن نم اذهو .ةلأسملل ةدوجلل OTA ةمزح طاقتلا عمج مهملا نم ،لاعف لكشب اهحالصإو يكلساللا يكلساللاا ليمعلا نيب يلعفلا يكلساليا لاصتاليل يليصفت ليليحت ءارجإب حمسي بناجل ربكأ روظنم ءاطعإ يُل| ةفاض|ل|بُ ،11.902 (ةزەجأ) ةينعمُلا ةيكلسالْلا لوصولا ةطقنو بجي ةمهم ةوطخ هذه .ءاطخألا حيحصتو ةيكلساللا ةيساسألا ةينبلا تالجسو ليمعلا .ءانثتسإ نود ،يكلسال قفاوت ةلكشم هجاوي نأ لمتحي رابتخإ لك يف اهزاجنإ

حيحص لكشب ادعتسم وأ ازهجم يئاهنلا ليمعلا نوكي ال ،نايحألا نم ريثك يف ،كلذ عمو بجي امك ،ةيكلساللا تاكبشلا وسدنهم ابلاغ اههجاوي ةعئاش ةبقع هذه دعت .OTA مزح عمجل هذه لمعت نأ نكمي .ةديدع قرطب ةلكشملا هذه ىلع بلغتلل ءالمعلا عم نواعتلا مهيلع هميلعتو ليمعلا داشرإ يف ةدعاسملل ةديج ةيادب ةطقنك Cisco معد تايدتنم نم ةلاقملا :كلذل اقفو

[ةمزحلا طاقتلا / sniffing يكلسال 802.11](https://supportforums.cisco.com/document/75331/80211-wireless-sniffing-packet-capture)

،pcapng. \*،pcap. (\*pcap فلم قيسنتب OTA مزح طاقتلا عيمجت متي نأ ةياغلل مهملا نم

بجي امك .(،...تانايبلا لدعم ،ةانقلا ،RSSI (802.11 فيرعتلا تانايب نمضتتو ،(،...pkt.\* ءانثأ تاقوألا عيمج يف ينعملا ليمعلا زاهج نم ةبرقم ىلع "OTA sniffer "ب ظافتحالا ىلإ/نم ةملتسملاو ةلسرملا رورملا ةكرحل قيقد روظنم دوجو نامضل (تارابتخالا) رابتخالا .هرابتخإ مت يذلا ليمعلا زاهج

يذل|و ،ليمع زاهج ل|وجت ويرانيس نمضتي ينءمل| (ت|رابتخ|ل|) رابتخ|ل| ن|ك اذإ :**ةظحالم** ايلاح ىصوي ال .عمجم ةمزح طاقتلا يف 802.11 ةانق نم رثكأ ةبقارم هلالخ نم مزلي .Fluke تاكبش نم WiFi AirMagnet للحم مادختساب

ةادأل| هذه مادختساب ةعمجمل| مزحل| طاقتل| تايلمع نأ ةقيءقح ىل| كلذ يف ببسل| عجري نكمي يذلا PCAP طمن قيسنتب سيلو ،صاخ فلم قيسنتب ايلاح اهظفح متي ةدعاسملا ةمزح طاقتلا ةيلمع نأ نم دكأت .ةهباشم ىرخأ ةدعاسم تاودأ وأ Wireshark يف ةلوهسب هضرع فارطألا عيمج نأ نامض ىلع دعاسي اذهف ،صاخ ريغ فلم قيسنتب كب ةصاخلا OTA ،تاقوألا عيمج يف ةلوهسب طاقتلا تافلم يأ ةعجارم مهنكمي نيينعملا نيدروملاو .لحلل دوهج يأ عيرست يف فاطملا ةياهن يف ةدعاسملاو

11 802. فيرعتلا تانايب نمضتيو ،يلاحلا Wireshark ةطساوب ةءارقلل لباق قيسنت يف ىلع ديزملا رظنا - (تانايبلا لدعم ،ةانقلا ،RSSI( [https://supportforums.cisco.com/document/75331/80211-wireless-sniffing-packet](https://supportforums.cisco.com/document/75331/80211-wireless-sniffing-packet-capture#sthash.Xhlx5LSS.dpuf)[capture#sthash.Xhlx5LSS.dpuf](https://supportforums.cisco.com/document/75331/80211-wireless-sniffing-packet-capture#sthash.Xhlx5LSS.dpuf) :OTA ةمزح طاقتلا عمجل ةعئاشلا قرطلا ضعب يلي اميف

- AirPCAP عم Wireshark
- [ورب كوب كام](https://supportforums.cisco.com/document/75221/wireless-sniffing-using-mac-os-x-106-and-above) ●
- OmniPeek Professional، OmniPeek Enterprise....
- [\(ORA \(OmniPeek ديعبلا دعاسملا](https://supportforums.cisco.com/document/75031/omnipeek-remote-assistant-ora) ●
- [cisco ap يف بولسأ sniffer](https://supportforums.cisco.com/document/75236/collecting-wireless-sniffer-trace-using-cisco-lightweight-ap-sniffer-mode)

### n802.11 ةكبش طاقتلا

كانه نإف ،ةيكلساللا n802.11 ةكبش ءالمع نمضتت يتلا OTA مزح طاقتلال ةبسنلاب تائيءاهم نم ةعونتء ةعومجم يلإ عجري اذهو .يلاحلا تقولا يف رثكأ مادختسإ ةلوهسو ةنورم لثم تاودألا نم ددع عم ةلوهسب اهمادختسإ نكمي يتلاو ةرفوتملا ةيكلساللا WLAN USB .اهريغو OmniPeek

يف ةمدختسملا ةددحملا ةيكلساللا (تائي امملا) ئي امملا تايناكمإ ةنراقم ةيفيك ظحال ةمدختسملا ةيلعفلا WLAN حئارش ةعومجم تايناكمإ عم OTA n802.11 طاقتلا عيمجت اذإ ،ل|ثمل| ليبس ىلء .اهحالص|و ءاطخأل| فاشكتس|ْ لواحت يت|ل ليمعل| (ةزهجأ) زاهج ةطس|وب يكلساللاا ينيبال ليغشتال ةيلباق يف ةلمتحم ةلكشم نم يناعي ليمعلا زاهجل ناك دكأتلا ةدشب كلذ دعب ىصوي .(SS2 (يناكم رايت معدت n802.11 حئارش ةعومجم مدختسي يذلا ل محمري *توجه عن مس جلوحي مح*ب كل المركز.<br>لوحم وأ 2SS ئياهم اضيأ وه OTA ةمزح طاقت ل| عمجل مدخت سمل| يك لسال لا لوحمل| نأ نم .ثدحأ وأ n802.11 تافصاومب ،لضفأ

### طاقتلا 802.11ac OTA

sniffing يعيبط يلهألا تلمعتسا عيطتسي تنأ ،capture ac802.11) SS3 (يئاضف رايت 3 ل تمق اذإ .ىلعأ وأ x10.10. X OS Mac عم هدعب ام وأ Pro MacBook 2014 زارط نم ةيناكمإ اضيأ كنكميف ،اهحالصإو يئاضف قفّدت ربع 802.11ac ليمع زاهج ءاطخأً فاشكتساب حئارش تاعومجم Air MacBooks زارطلا مدختسي .ac802.11 طاقتلال Air MacBook مادختسإ ةلاقم ىلإ عوجرلا كنكمي .روطسلا هذه ةباتك نم يلاحلا تقولا يف طقف SS2 WLAN

مادختساب OTA مزح عيمجت ةيفيك لوح تاميلعت ىلع لوصحلل ةجردملا Cisco معد تايدتنم :قرطلا نم ةعونتم ةعومجم لالخ نم ،X OS Mac

[10.6+ X OS Mac مادختساب يكلساللا مشلا](https://supportforums.cisco.com/document/75221/wireless-sniffing-using-mac-os-x-106-and-above)

نأ بولسأ sniffer يف لثامم ap وأ ap 2702/2802/3702/3802 امإ تـلمعتسI اضيءأ عيطتسي تنأ ىلء لوصحلل دوجوملا دروملا ىلإ عوجرلI اضي أكنكمي .3SS عم طبر 302.11ac بسانم عمجي تاودأ عم همادختسإ نكمي اهضعب .ةرفوتملا ةيكلساللا ac802.11 تالوحمب ةيلاح ةمئاق :(،...Atheros ،كنيلار نم حئارش تاعومجم) طبر ac11 802. عمجل اهريغو OmniPeek لثم ةعئاش

[https://wikidevi.com/wiki/List\\_of\\_802.11ac\\_Hardware#Wireless\\_adapters](https://wikidevi.com/wiki/List_of_802.11ac_Hardware#Wireless_adapters)

نأ بولس) sniffer يف لثامم ap وأ ap و2702/2802/3702/3802 امإ تـلمعتس| اضي أ عيطتسي تنأ ىلع روثعلا نكمي ،مادختسالا ةلوهس ىلع لوصحلل .SS3 عم طبر ac802.11 بسانم عمجي عيمجتو sniffer عضو يف AP Cisco لوصو ةطقن نيوكت ةيفيك لوح ةوطخب ةوطخ تاداشرإ :Cisco معد تايدتنم ةلاقم يف OTA ةمزح طاقتلا

#### <u>cisco ap يولس أ ي ف cisco ap</u>

لثمتي ،يكلسال ليمع زاهج مادختساب اهحالصإو لاوجتلا تاهويرانيس ءاطخأ فاشكتسال قيقحت متي .ةددعتم تاونق ربع لاعف لكشب OTA ةمزح طاقتلا عيمجت يف عئاشلا يدحتلا مزح طاقتلاا عيمجت لالخ نم تقولاا سفن يف ةددعتملI 11.081 تاونق ةبقارمل ةقيرطلI هذه ةقفاوتمو ةددعتم (WLAN) ةيكلسال ةيلحم ةكبشَ تائياهم مادختساب ىصويُ .ةعمجملا OTA ضعب نمضتت .كلذ قيقحتل قفاوتم ةكبش ليلحت جمانرب عم ac802.11 ةكبش ربع لمعت ةكبشل Savius WiFi لوحم 802.11ac ةيناكمإب ةدوزملا ةعئاشلا USB WLAN تائياهم .هباش ام وأ 6210A NetGear وأ (ac802.11 (OmniPeek

## صخلم - ارشاع

ةيلباق ءاطخأ فاشكتسال اهعيمجت مزلي يتلا تامولعملل زجوم صخلم يلي اميف .CUWN مادختساب لاعف لكشب اهحالصإو ةلمتحملا يكلساللا ليمعلل ينيبلا ليغشتلا .ةجاحلا بسح ،عيرس عجرمك لمعي نأ مسق اذه فدهي

## ةلكشملا فيرعت - الوأ

- زترهاغيغ 4 .2) ويدارلI عون وا/و لوصولI طاقنL نيعم جذومن ىلع ةلكشملI رصتقت له ؟(زترهاغيغ 5 لباقم
- يف مكحتلl ةدحو جمانرب نم ةنڥعم (تارادصإ) رادصإ ىلع طقف ةلكشملا ةظحالم تمت له ∙ ؟(WLC (ةيكلساللا ةيلحملا ةكبشلا
- وأ/و ليمع لا (عاونأ) عون نم طقف ةنيعم (تارادصإ) رادصإ عم هجاوت يتلJ ةلكشملI يه (،...WLAN ليغشت جمانرب رادصإ ،ليغشتلا ماظن رادصإ) جمانربلا
- ؟يه امف ،كلذك رمالا ناك اذإ ؟ةلكشملا هذه نم يناعت ال ىرخأ ةيكلسال ةزهجأ يأ كانه له ●
- 20 ةانق ضرع ،حوتفم SSID ب لصتم ليمعلا امنيب ةلكشملا جاتنإ ةداعإ نكمملا نم له ac11 عضو لباقم n11 عضو يف ةلكشملا ثدحت له) ؟لطعم ac11 802. و ،زتريهاجيم (طقف
- ىندالا دحلا وه امف ،حوتفـم SSID مادختـساب ءاشنإلI ةداعإل ةلبlق ةلكشملI نكت مل اذإ ةيلحملا ةكبشJل ىلء X802.1 وأ PSK) ؟ةلكشملا ةيؤر هلالخ نم مت يذل نامألا بيترتل ((WLAN) ةيكلس|لل
- ؟اديج ةفورعملا ةقباسلا ةئيهتلاو جماربلا تارادصإ يه ام ●

### هتالجسو (WLC (ةيكلساللا ةيلحملا ةكبشلا لجس نيوكت - ايناث

ةيلحملا ةكبشلا يف مكحتلا (تادحو) ةدحوب ةصاخلا (CLI (رماوألا رطس ةهجاو نم اذه عمجا :ةينعملI (WLC) ةيكلساللI

- config تاتيب disable
- show running-config

:ةجاحلا بسح تاجرخملا كلت عيمجت اضيأ كنكمي ،كلذ نم الدب

- config تاتيب disable
- show running-config no-ap
- WLAN تاعومجم راهظإ ●

**ليمحت < رماوأ** :ةيموسرلا مدختسملا ةهجاو)...TFTP، FTP ربع WLC نيوكتل يطايتحإ خسن (نيوكتلا < فلم

(WLC (ةيكلساللا ةيلحملا ةكبشلا يف مكحتلا رصنع نم Syslogs

## ءالمعلا ةزهجأ تامولعم - اثلاث

- (،...لومحم رتويبمك ،يكذ فتاه ،يحول رتويبمك) ليمعلا عون ●
- جذومنلاو زاهجلا ميمصت ●
- ليغشتلا ماظن رادصإ ●
- WLAN ئياهم جذومن ●
- WLAN لوحم ليغشت جمانرب رادصإ ●
- بدختسم بلط (Windows Zero Config / Auto Config، Intel PROSet،...)
- PSK و PSK و قحوتفم) WLAN ةكبشو يكلساللI ليمعلI توطساوب مادختسالل نوكم ناما •<br>PEAP/MSCHAPv2....)

.ينعملا دروملا اهرفوي يت لل ةيضارتفال تادادعإل انم ليمع تاملعم ةيأ تريغت :**ةظحالم** (،...APSD-U ،لاوجتلا تاملعم ،نوكسلا ةلاح)

## ةكبشلل يطيطختلا مسرلا - اعبار

ةكبشلا يف ةيكلساللا ةزهجألاب قلعتي اميف ليصافت وأ/و اليثمت لمشي اذهو (،...WLCs ،ةيئوضلا تاحساملا/تاعباطلا)

### ءالمعلا لكاشم عيمج ليجستل تانايب لودج ءاشنإ .v

:لاثم

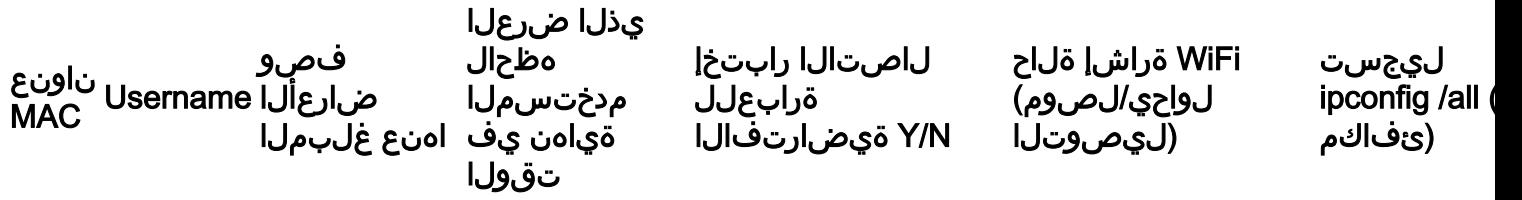

ةقد رثكأ ةروص ضرعو ،كرتشم طمن ديدحت يف ةدعاسملا وه ةيلمعلا هذه نم فدهلاو .ةحورطملا (لئاسملا) ةلأسملل

### ةيكلساللا ةيلحملا ةكبشلا يف مكحتلا رصنع ىلع debug و show رماوأ .VI (WLC)

:رماوألا رطس ةهجاو ربع هذه WLC ءاطخأ حيحصت عيمجتب مق

- 0 ةلهم ةسلج config●
- debug client <MAC\_address>
- debug dhcp ةلاسر enable

:ةدح ىلع ةلاح لك ساسأ ىلع ةيفاضإلا ءاطخألا حيحصت ةفاضإ

- مداخ عم ةقداصملاب ةقلعتم لكاشم كانه تناك اذإ اذه مدختسا debug aaa detail enable AAA
- مداخ عم ةقداصملاب ةقلعتم لكاشم كانه تناك اذإ اذه مدختسا debug aaa events enable AAA
- اذل عوبطملا وه اذه ؛ةقداصملI لكاشم ةجلIعمل اذه مدختسi debug aaa all enable (كلذ ىلإ امو AAA زواجت تالاحل) ةجاحلا دنع طقف همدختسا
- WLCs نيب لكاشم لاوجت دنع مادختسإ transfer mobility debug●

:CLI لا قيرط نع رمأ ضرع WLC لا ل جاتنإلا تعمج

#### ● config تاتيب disable

- ضرعلا تقو ●
- (WLC لا ىلع نوبز ةلودلا ظحالي)<نوبز نم address-mac <ليصفت نوبز تيدبأ ●

(WLC (ةيكلساللا ةيلحملا ةكبشلا يف مكحتلا رصنع نم ليمعلا لاصتا رابتخإ ● :WLC لا ىلع يلاح طبضي لك فقوي نأ رمأ اذه تلمعتسا ،رابتخالا متي نإ ام

#### ● debug disable-all

### لوصولا ةطقن ىلع ءاطخألا حيحصتو ضرعلا رماوأ .اعباس

#### IOS Cisco ®نم Lightweight لوصولا طاقن

وأ قباسلا زارطلا نم لوصول اطاقنل ةبولطمل عاطخأل حيءصت ليصافت مسقل اذه حضوي 1700/2700/3700. ةلسلسلا

،مكحتلI ةدحو/Telnet/SSH لمع ةسلج تقو يف لوصولI ةطقن لمع ةسلج ةلهم بنجتل :ةيلاتالا رماوالI مدختسا

- debug capwap console cli
- $\cdot$  config t
- ةيلس لست لا لمع للقص التحامل لمعلى المعالم لي المعالم لي المعلم ليدع من التحاول اليدع من التحاول الي<br>تصوير التحاول التحاول التحاول التحاول التحاول التحاول التحاول التحاول التحاول التحاول التحاول التحاول التحاول
- SSH/Telnet لمع ةسلج ةلهم تاملعم ليدعتل مدختسي 4 0 vty line●
- $\cdot$  exec-timeout 0
- session-timeout 0
- 0 نيل دح ●

لقأ ىلع .لوصولا ةطقن ىلع هذه ضرعلا رماوأ نم ةنيع عيمجتب مق ،رابتخالا ءدب لبق مادختسإ عم تارابتخالا لامكإ دعبو لبق ءاوس دح ىلء ،جاتنإ اذه نم نيتنيء عمجت ريدقت :CLI ربع هذه لوصولا ةطقن ضرع رماوأ

- 0 نيل دح ●
- ضرعلا ةعاس ●
- show tech
- show capwap client mn
- راهظإ int do1 dfs
- show logging
- ديزملا event.log
- يلحملا ضرعل تقو قيسنت show trace dot11\_rst .
- show trace dot11 rst
- يلحملا ضرعلا تقو قيسنت show trace dot11\_bcn .
- show trace dot11 bcn

:رماوألا رطس ةهجاو ربع هذه لوصولا ةطقن ءاطخأ حيحصت عيمجتب مق

- debug dot11 { d0 | d1 } بردم ناونعلا> MAC\_address>
- debug dot11 { d0 | d1 } عبتت ءالمع ةعابطلا mgmt keys rxev txev rcv xmt txfail ba
- MON حلطصملا ●

:debugs لا زجعي نأ رمأ اذه تلمعتسا ،رابتخالا متي نإ ام

لكلا ●

#### COs-AP لوصولا طاقن

ةلسلسلا نم لوصولا طاقنل ةبولطملا ءاطخألا حيحصت ليصافت مسقلا اذه حضوي 1800/2800/3800 series.

،مكحتلا ةدحو/SSH/Telnet لمع ةسلج تقو يف لوصولا ةطقن لمع ةسلج ةلهم بنجتل :ةيلاتلا رماوألا مدختسأ

#### $\cdot$  exec-timeout  $0$

ريدقت لقأ ىلع .لوصولا ةطقن ىلع show رماوأ نم ةنيع عيمجتب مق ،رابتخالا ءدب لبق ضرع رماوأ مادختسإ عم تارابتخالا لامكإ دعبو لبق ءاوس دح ىلع ،جاتنإ اذه نم نيتنيع عمجت :CLI ربع هذه لوصولا ةطقن

- 0 نيل دح ●
- ضرعلا ةعاس ●
- $\cdot$  show tech
- <address mac\_client <ليمعلا تايئاصحإ راهظإ ●
- NSS ل ىوتحملا ةلاح راهظإ ●
- قفاوتلاب ةصاخلا NSS تايئاصحإ راهظإ ●
- لجسلا راهظإ ●

هذه لوصولا ةطقن ءاطخأ حيحصت عمجب مق 1800، ةلسلسلا نم لوصولا طاقنل ةبسنلاب :CLI ربع

- debug dot11 client level events addr <client\_mac address>
- debug dot11 نوبز ىوتسم أطخ ىلإ> client\_mac address>
- جرحل Debug dot11 Client Level جرحل Debug dot11 Client Level أ
- مداخ تامولعم ىوتسم ليمع debug dot11 <client\_mac address>
- debug dot11 client dataPathPol addr <client\_mac-address>
- debug dot11 client dataPath dhcp addr <client\_mac-address>
- debug dot11 client datapath arp addr <client mac address>
- MON حلطصملا ●

لوصولا ةطقن ءاطخأ حيحصت عمجب مق 2800/3800، ةلسلسلا نم لوصولا طاقنل ةبسنلاب :CLI ربع هذه

● فيضي config ap نوبز-trace ناونع> client\_MAC-address>

- trace-client ap Config ةفاك ةيفصت لماع نيكمت ●
- trace-client ap config ب صاخلا جارخإلا يف مكحتلا ةدحو لجس نيكمت ●
- ap config ليمع عبتت ءدب ●
- MON حلطصملا ●

:debugs لا زجعي نأ رمأ اذه تلمعتسا ،رابتخالا متي نإ ام

● فاقيإ config ap client-trace

### ءالمعلا بناج نم طاقتلا تايلمع - انماث

نم Wireshark ةمزح طاقتلا وأ (طقف 7 وأ XP Windows (طلتخم 3.4 NetMon امإ عيمجتب مق .لي معل زاهجل (WLAN) ةيكلساللا ا ةيلحمل اقكبشلا ئياهم

### اعسات - OTA Capture

#### n802.11 ةكبش طاقتلا

- AirPCAP عم Wireshark
- [ورب كوب كام](https://supportforums.cisco.com/document/75221/wireless-sniffing-using-mac-os-x-106-and-above) ●
- OmniPeek Professional....
- [\(ORA \(OmniPeek ديعبلا دعاسملا](https://supportforums.cisco.com/document/75031/omnipeek-remote-assistant-ora) ●
- [cisco ap يف بولسأ sniffer](https://supportforums.cisco.com/document/75236/collecting-wireless-sniffer-trace-using-cisco-lightweight-ap-sniffer-mode)

#### 802.11ac طاق ت

- لغشي هدعب ام وأ 2014 ماعل MacBook Pro مادختسإ كنكمي ،11ac 3SS طاقتUل ةبسنلاب طقف SSS زاهج هنإ ثي م ،نكمأ نإ 11 ac طاقتلIل MacBook Air مدختست ال) ىلءأ وأ 10.10.x .(ايلاح
- .بولسأ sniffer يف ap cisco لثامم وأ 3702 2702، امإ تلمعتسا اضيأ عيطتسي تنأ ●
- نم OmniPeek لثم ةيفارتحالI تاكبشلI ليلحت جمارب مادختساو لاوجتلI تاهويرانيس ل ةكبش ربع لمعت ةقفاوتمو ةددعتم WLAN USB تالوحم مادختساب ىصوي .Savvius 802.11ac، لثم لوحم Savvius WiFi ةكبشل OmniPeek (802.11ac) وأ NetGear A6210 وأ ام .كلذ هباش

## ةيفاضإ عدخو حئاصن - فلأ قحلملا - رشع يداح

#### زودنىو

ليصافتلاو يلاحلا يكلساللا ليصوتلاب ةقلعتملا ةيفاضإلا تامولعملا ضعب عيمجتل كنكمي .Windows ليءشتال ماظنب لمعي رتويبمك زاهج نم ةرشابم ةلصلا تاذ يرخألا

#### :(Windows (CMD رماوأ رطس يف هذه sh wlan ةكبشب ةقلعتملا رماوألا مادختسإ

C:\Users\engineer>**netsh wlan show** ? These commands are available: Commands in this context: show all - Shows complete wireless device and networks information. show allowexplicitcreds - Shows the allow shared user credentials settings. show autoconfig - Shows whether the auto configuration logic is enabled or disabled. show blockednetworks - Shows the blocked network display settings. show createalluserprofile - Shows whether everyone is allowed to create all user profiles. show drivers - Shows properties of the wireless LAN drivers on the system. show filters - Shows the allowed and blocked network list. show hostednetwork - Show hosted network properties and status. show interfaces - Shows a list of the wireless LAN interfaces on the system. show networks - Shows a list of networks visible on the system. show onlyUseGPProfilesforAllowedNetworks - Shows the only use GP profiles on GP configured networks setting. show profiles - Shows a list of profiles configured on the system. show settings - Shows the global settings of wireless LAN. show tracing - Shows whether wireless LAN tracing is enabled or disabled.

#### C:\Users\engineer>**netsh wlan show interfaces**

There are 3 interfaces on the system:

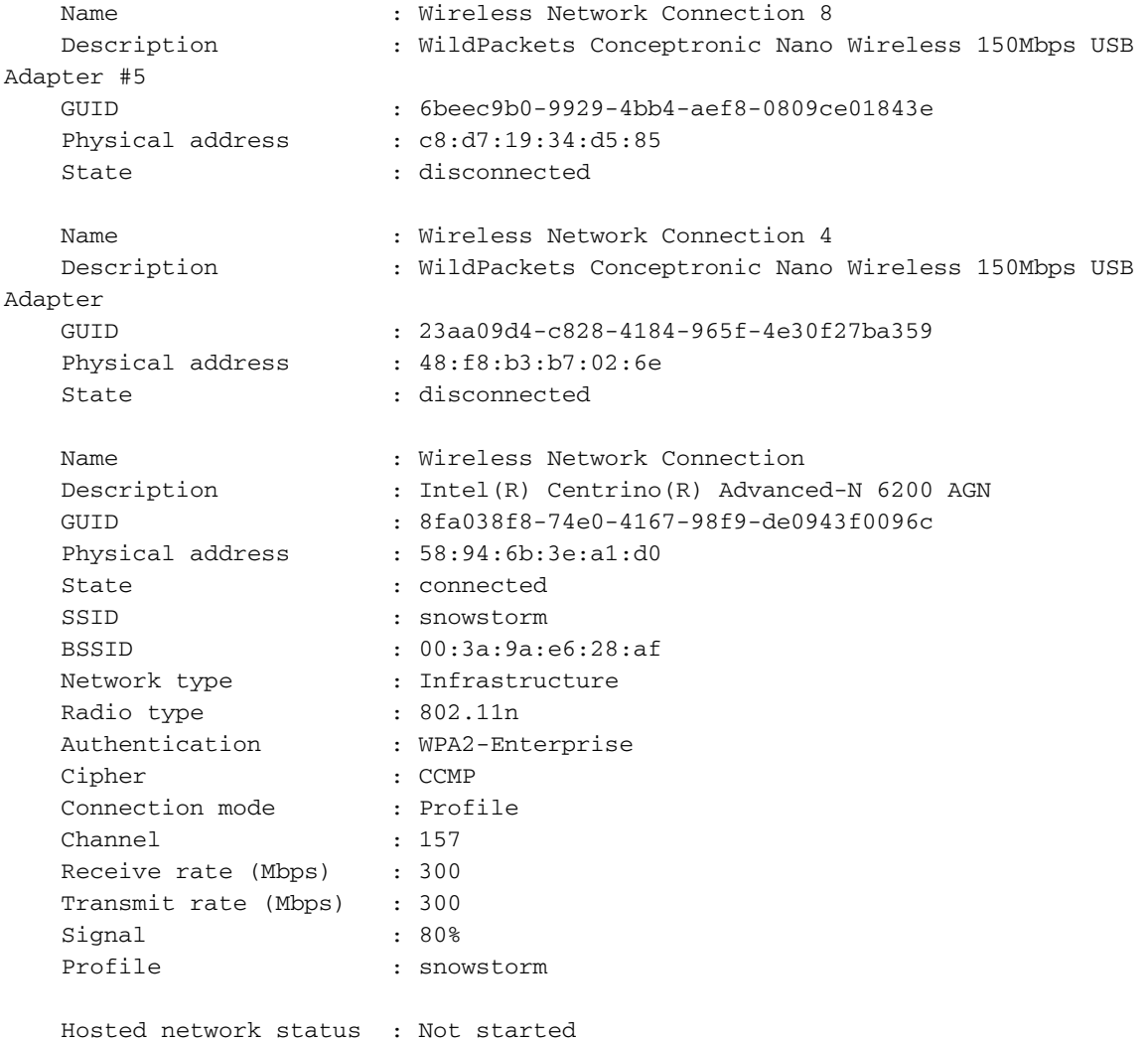

Interface name : Wireless Network Connection There are 21 networks currently visible.

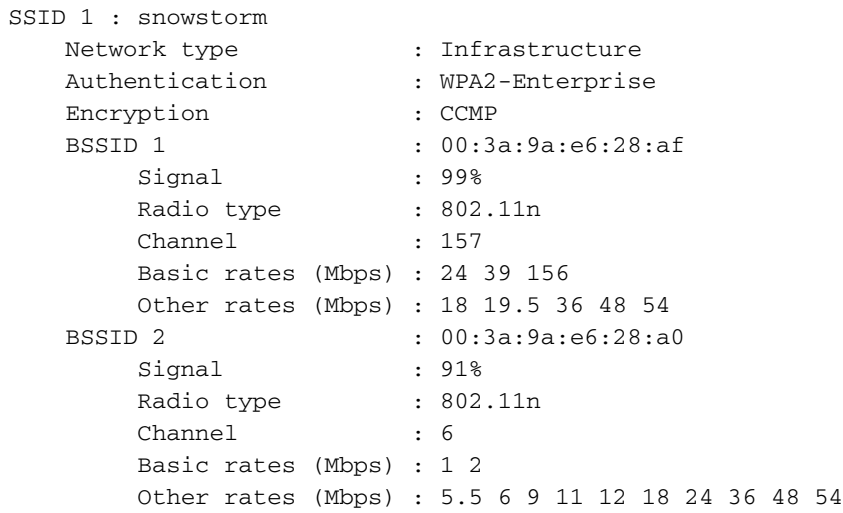

-- More --

### (X OS مساب اقباس فورعملا) MacOS ليغشتلا ماظن

نم الدب كنكمي ،Windows رتويبمك ىلع i**pconfig /all ر**مأك ةئفاكملا تاجرخملا عيمجت لجأ نم تاهجاو عي مجل ةيليصفت ل ا تامولعمل ا درسل **ifconfig نم** عئاشلا Linux/Unix رمأ مادخ تسإ كل ذ ملتست نأ نييعت اضيأ كنكمي ،ةجاحلا بسح .Apple نم MacBook رتويبمك ىلع ةكبشلا ىلع دمتعي ،en1 وأ en0 امإ) نيءم كام رتفدل طقف ةيلصألI ةيكلسالUI ةهجاولل تاجرخملI :لاثملا اذه لثم .(جذومنلا

bash-3.2\$ **ifconfig en0** en0: flags=8863<UP, BROADCAST, SMART, RUNNING, SIMPLEX, MULTICAST> mtu 1500 ether 14:10:9f:de:df:f3 inet6 fe80::1610:9fff:fede:dff3%en0 prefixlen 64 scopeid 0x4 inet 10.150.128.40 netmask 0xffffe000 broadcast 10.150.159.255 nd6 options=1<PERFORMNUD> media: autoselect status: active

ليص وتالب قلءتي اميف ةعيرسلاو ةيليصفتلا تامولعملا ضعب يلع لوصحلل يولعلا نكرلا يف WiFi زمر ديدحت اضيأ كنكمي .MacBook ةزهجأ ىلع يلاحلا يكلساللا وه امك كحيتافم ةحول ىلع تقولا سفن يف **رايخلا** رز يقبت امنيب بتكملا حطس نم نميألا .ةروصلا يف حضوم

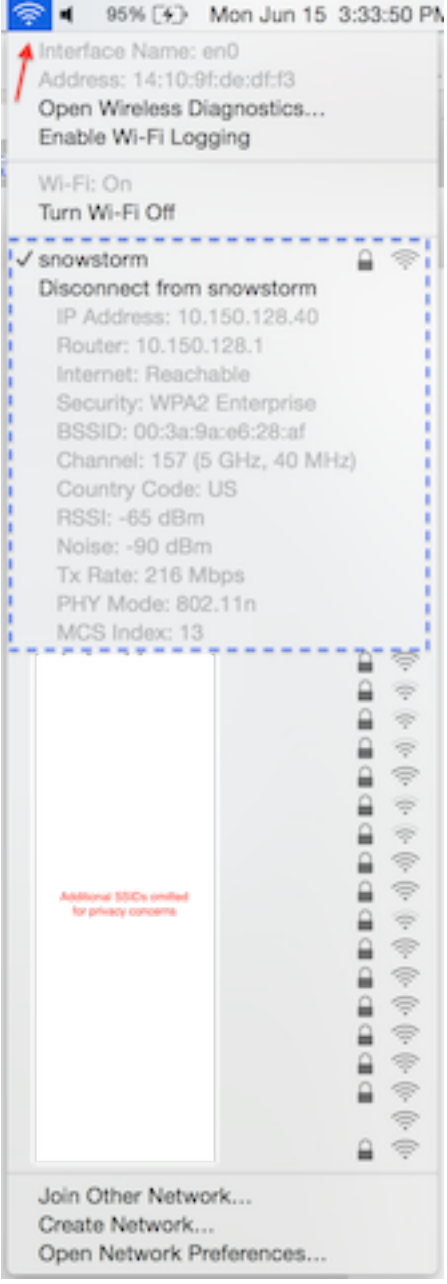

ةدشب ىصوي .راطملا ةامسملI ةيفخملI رماوألI رطس ةادأ مادختسإ وه رخآ ديفم رايخ ةمثو ارظنو .طقف ةيلمعم ةئيب يف مادختسالا ديق دحاو وأ كب صاخلا MacBook عم اذه مادختساب ىلع ةدعاسملا ةادألا هذه ىلإ لوصولا قح حنم يف نوبغري ال دق ةكبشلا يلوؤسم ضعب نأل ،ةعباتملل .كلذل اقفو بسانملا رذحلا ىوتسم مدختساف ،يئاهنلا مدختسملل MacBook :ينعملا MacBook يف Terminal يف اذه لخدأ

sudo ln -s /System/Library/PrivateFrameworks/Apple80211.framework/Versions/Current/Resources/airport /usr/local/bin/airport :اذه نمضتي لاثم .ةلوهسب راطملا يف CLI ةادأ ةرايز نآلا كنكمي

bash-3.2\$ **airport -I** agrCtlRSSI: -61 agrExtRSSI: 0 agrCtlNoise: -90 agrExtNoise: 0 state: running op mode: station lastTxRate: 216

 maxRate: 300 lastAssocStatus: 0 802.11 auth: open link auth: wpa2 BSSID: 0:3a:9a:e6:28:af SSID: snowstorm MCS: 13 channel: 157,1

اهيلع دامتعالا نكمي 802.11 ةانق تاذ ةيداحأ OTA ةمزح عيمجت عيمجت ةيلمع ليهستل تاناكمإلا نم ةدافتسالا امإ كنكمي .كلذ هباش ام وأ Pro MacBook تاناكمإ مادختساب كلذ هباش ام وأ sniffer ةقيرط < ةيكلساللا تاصيخشتلا مادختساب MacOS يف ةنمضملا يجراخ فرط نم ةدعاسم ةادأ مادختس| ايرايتخإ كنَكمي نكلَو ،اقباس هتشقانم تـمت امك طاقتلا عمجل ةطيسب ةهجاو يه ةزيملا .(ثدحألا تارادصإلاو 10.8 X OS (اضيأ Airtool ىمست نم طقف ةليلق تارقنب بتكملا حطس ىلإ ةرشابم اهظفح متي يتلاو ،ةعرسب OTA ةمزح .كتشاش ىلع يولعلا ةمئاقلا طيرش نم قيبطتلا مدختسم ةهجاو لالخ

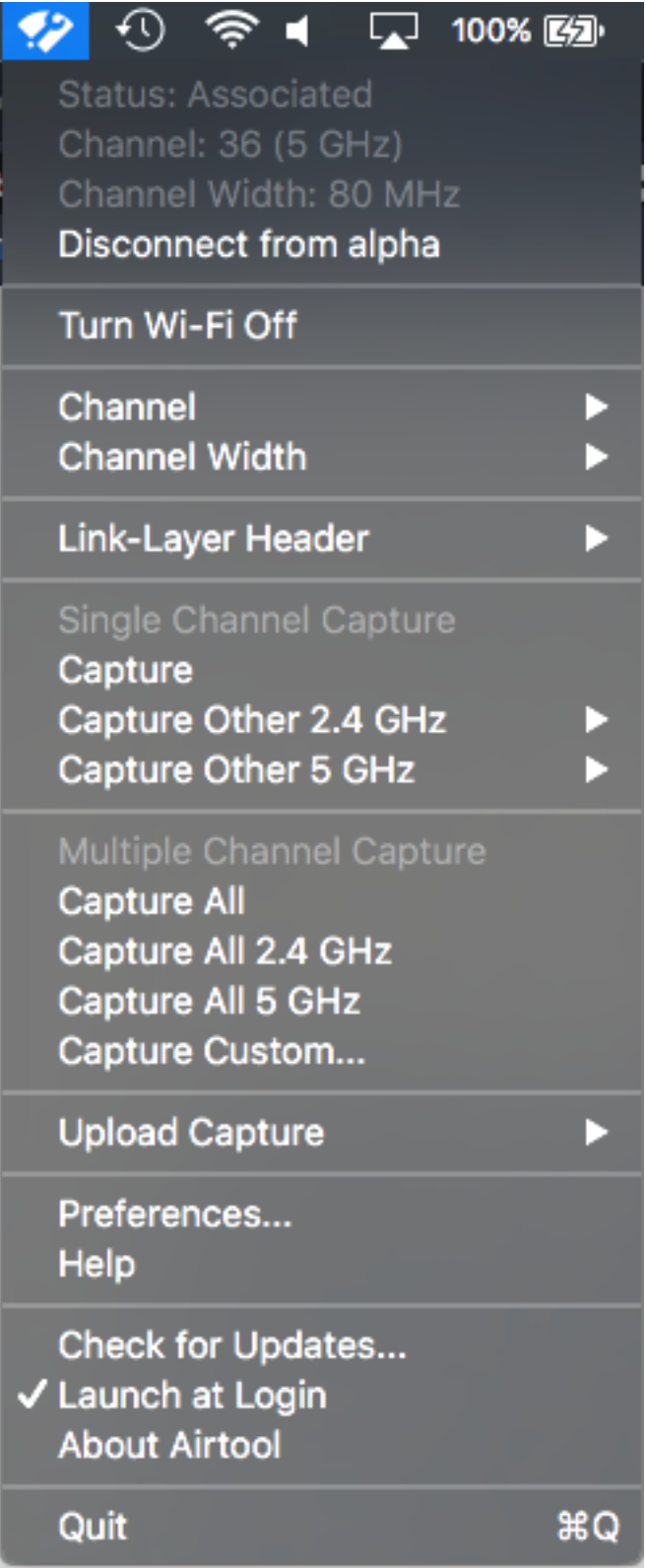

:اذه URL ناونع يف Airtool ل ليزنتلا تاطابتراو تامولعملا نم ديزم ىلع روثعلا نكمي

<https://www.adriangranados.com/apps/airtool>

ةمجرتلا هذه لوح

ةيل المادة الله من الناساب دنت ساب دنت مادينين تان تون تان ال ملابات أولان أعيمته من معت $\cup$  معدد عامل من من ميدين في عمرية أن على ميدين في المعامل م امك ققيقا الأفال المعان المعالم في الأقال في الأفاق التي توكير المالم الما Cisco يلخت .فرتحم مجرتم اهمدقي يتلا ةيفارتحالا ةمجرتلا عم لاحلا وه ىل| اًمئاد عوجرلاب يصوُتو تامجرتلl مذه ققد نع امتيلوئسم Systems ارامستناء انالانهاني إنهاني للسابلة طربة متوقيا.